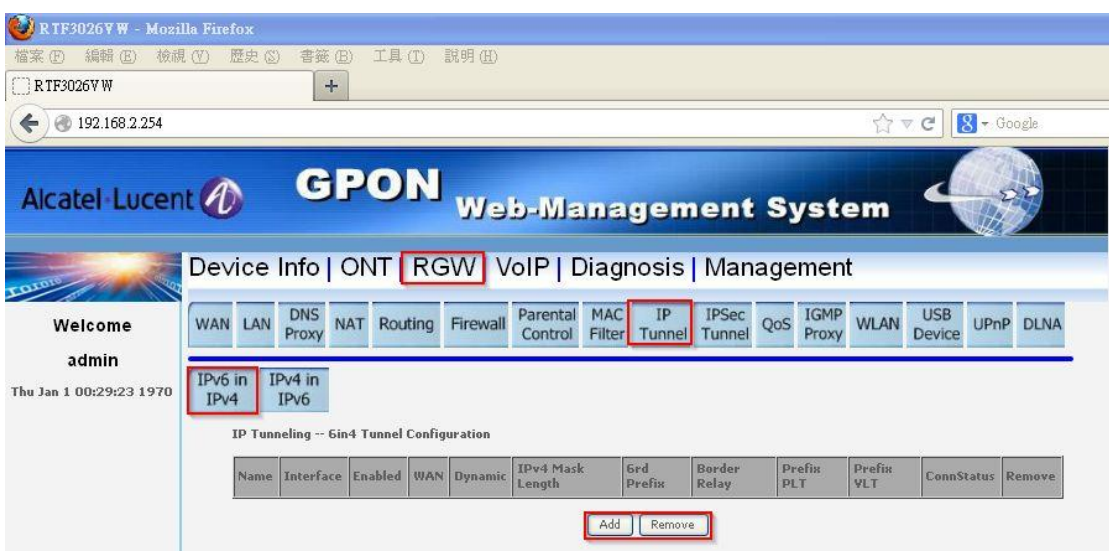

Figure 21

#### **6.9.2 IPv4 in IPv6**

In this page, you can add or remove IPv6 in IPv4.

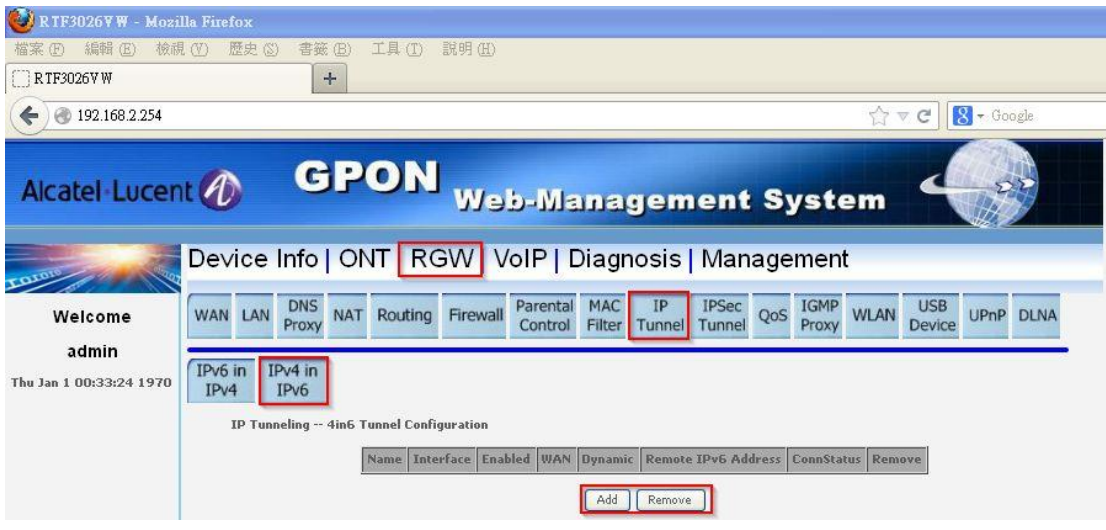

Figure 22

### **6.10 IPsec Tunnel**

In this page, you can add or remove IPSec Tunnel.

| TF3026VW - Mozilla Firefox |         |                    |                                   |                                      |                                                                                                    |                          |                    |                            |                        |                                |                               |                             |              |           |
|----------------------------|---------|--------------------|-----------------------------------|--------------------------------------|----------------------------------------------------------------------------------------------------|--------------------------|--------------------|----------------------------|------------------------|--------------------------------|-------------------------------|-----------------------------|--------------|-----------|
| 編輯 (E)<br>檢視 (V)           |         | 歴史 (S)             | 書籤(B)                             | 工具①                                  | 説明(H)                                                                                                    |                          |                    |                            |                        |                                |                               |                             |              |           |
| RTF3026VW                  |         |                    | $\ddot{}$                         |                                      |                                                                                                    |                          |                    |                            |                        |                                |                               |                             |              |           |
| @ 192.168.2.254<br>←       |         |                    |                                   |                                      |                                                                                                    |                          |                    |                            |                        |                                | Ŵ<br>$\overline{\nabla}$      | c                           | $8 - Google$ |           |
| Alcatel Lucent (1)         |         |                    |                                   | <b>GPON</b>                          |                                                                                                    |                          |                    |                            |                        | <b>Web-Management System</b>   |                               |                             |              |           |
|                            |         |                    |                                   |                                      | Device Info   ONT RGW VolP   Diagnosis   Management                                                                                                    |                          |                    |                            |                        |                                |                               |                             |              |           |
| Welcome                    | WAN LAN |                    | <b>DNS</b><br><b>NAT</b><br>Proxy | Routing                              | Firewall                                                                                                    | Parental<br>Control      | MAC<br>Filter      | IP<br>Tunnel               | <b>IPSec</b><br>Tunnel | <b>IGMP</b><br>QoS<br>Proxy    | <b>WLAN</b>                   | <b>USB</b><br><b>Device</b> |              | UPnP DLNA |
| admin                      |         |                    | <b>RGW -&gt; IPSec Tunnel</b>     |                                      |                                                                                                    |                          |                    |                            |                        |                                |                               |                             |              |           |
| Thu Jan 1 00:41:42 1970    |         |                    |                                   | <b>IPSec Tunnel Mode Connections</b> |                                                                                                    |                          |                    |                            |                        |                                |                               |                             |              |           |
|                            |         |                    |                                   |                                      | Only IPv4 WAN interface associated with HSI service type can be used for IPSec tunnel.<br>Add, remove or enable/disable IPSec tunnel connections from this page. |                          |                    |                            |                        |                                |                               |                             |              |           |
|                            |         | Connection<br>Name | Remote                            | Local<br>IP<br>Gateway               | Local<br><b>Addresses</b><br>Mode                                                                                                    | Remote<br><b>IP</b> Mode |                    | Remote<br><b>Addresses</b> | Tunnel<br>Mode         | Key<br><b>Exchange</b><br>Mode | <b>Authentication</b><br>Mode |                             | <b>PSK</b>   | Remove    |
|                            |         |                    |                                   |                                      |                                                                                                    |                          | Add New Connection |                            | Remove                 |                                |                               |                             |              |           |

Figure 23

## **6.11 QoS**

In this page, you can add or remove QoS and modify status of QoS.

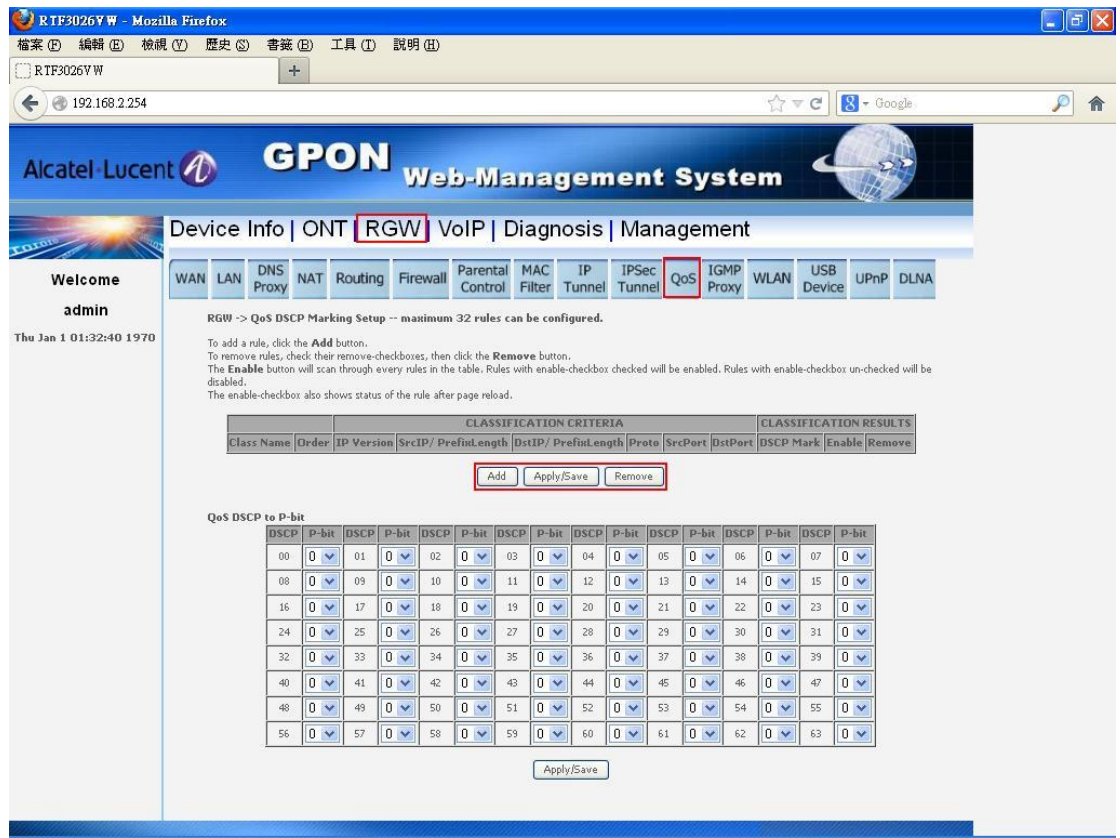

Figure 24-1

In this section, you can set DSCP and P-bit mapping table, press "Apply/Save".

| э<br><b>RTF3026VW - Mozilla Firefox</b> |                                                                                                    |                     |                            |             |                      |             |                      |             |                                |             |                        |             |                                  |                      |                         |                             |                                                                                                    |                  |  |   | F |
|-----------------------------------------|----------------------------------------------------------------------------------------------------|---------------------|----------------------------|-------------|----------------------|-------------|----------------------|-------------|--------------------------------|-------------|------------------------|-------------|----------------------------------|----------------------|-------------------------|-----------------------------|----------------------------------------------------------------------------------------------------|------------------|--|---|---|
| 編輯 (E)<br>檔案(F)                         | 歴史 (S)<br>檢視 (V)                                                                                                    | 書籤(B)               |                            | 工具(I) 説明(H) |                      |             |                      |             |                                |             |                        |             |                                  |                      |                         |                             |                                                                                                    |                  |  |   |   |
| R TF3026V W                             |                                                                                                    | $+$                 |                            |             |                      |             |                      |             |                                |             |                        |             |                                  |                      |                         |                             |                                                                                                    |                  |  |   |   |
| 192.168.2.254                           |                                                                                                    |                     |                            |             |                      |             |                      |             |                                |             |                        |             |                                  |                      | $\sqrt{7}$ $\nabla$ $C$ |                             | $8 - Google$                                                                                                    |                  |  | P | 俞 |
| Alcatel Lucent                          |                                                                                                    | <b>GPON</b>         |                            |             |                      |             |                      |             | <b>Web-Management System</b>   |             |                        |             |                                  |                      |                         |                             |                                                                                                    |                  |  |   |   |
|                                         | Device Info   ONT   RGW   VoIP   Diagnosis   Management                                                                                                    |                     |                            |             |                      |             |                      |             |                                |             |                        |             |                                  |                      |                         |                             |                                                                                                    |                  |  |   |   |
| Welcome                                 | WAN LAN                                                                                                    | <b>DNS</b><br>Proxy | <b>NAT</b>                 | Routing     |                      | Firewall    | Parental<br>Control  |             | <b>MAC</b><br>Filter Tunnel    | IP          | <b>IPSec</b><br>Tunnel |             | QoS                              | <b>IGMP</b><br>Proxy | <b>WLAN</b>             | <b>USB</b><br><b>Device</b> |                                                                                                    | <b>UPnP DLNA</b> |  |   |   |
| admin                                   | RGW -> QoS DSCP Marking Setup -- maximum 32 rules can be configured.                                                                                                    |                     |                            |             |                      |             |                      |             |                                |             |                        |             |                                  |                      |                         |                             |                                                                                                    |                  |  |   |   |
| Thu Jan 1 01:33:40 1970                 | To add a rule, click the Add button.<br>To remove rules, check their remove-checkboxes, then click the Remove button,<br>The Enable button will scan through every rules in the table. Rules with enable-checkbox checked will be enabled. Rules with enable-checkbox un-checked will be<br>disabled.<br>The enable-checkbox also shows status of the rule after page reload. |                     |                            |             |                      |             |                      |             |                                |             |                        |             |                                  |                      |                         |                             |                                                                                                    |                  |  |   |   |
|                                         |                                                                                                    |                     |                            |             |                      |             |                      |             | <b>CLASSIFICATION CRITERIA</b> |             |                        |             |                                  |                      |                         |                             | <b>CLASSIFICATION RESULTS</b>                                                                                     |                  |  |   |   |
|                                         |                                                                                                    |                     |                            |             |                      |             |                      |             |                                |             |                        |             |                                  |                      |                         |                             | Class Name Order IP Version SrcIP/ PrefixLength DstIP/ PrefixLength Proto SrcPort DstPort DSCP Mark Enable Remove |                  |  |   |   |
|                                         |                                                                                                    |                     |                            |             |                      |             |                      | Add         | Apply/Save                     |             | Remove                 |             |                                  |                      |                         |                             |                                                                                                    |                  |  |   |   |
|                                         | <b>OoS DSCP to P-bit</b>                                                                                                    |                     |                            |             |                      |             |                      |             |                                |             |                        |             |                                  |                      |                         |                             |                                                                                                    |                  |  |   |   |
|                                         |                                                                                                    | <b>DSCP</b>         | p-bit                      | <b>DSCP</b> | <b>P-bit</b>         | <b>DSCP</b> | p-bit                | <b>DSCP</b> | p-bit                          | <b>DSCP</b> | <b>P-bit</b>           | <b>DSCP</b> | p-bit                            | <b>BSCP</b>          | p-bit                   | <b>DSCP</b>                 | p-bit                                                                                                    |                  |  |   |   |
|                                         |                                                                                                    | 00                  | 0.4                        | 01          | 0 <sub>x</sub>       | 02          | 0 <sub>2</sub>       | 03          | $0 \vee$                       | 04          | 0 <sub>1</sub>         | 05          | 0 <sub>1</sub>                   | 06                   | 0 <sub>2</sub>          | 07                          | 0 <sub>1</sub>                                                                                                    |                  |  |   |   |
|                                         |                                                                                                    | 08                  | $0 \vee$                   | 09          | 0 <sub>x</sub>       | 10          | $0 \vee$             | 11          | $0 \vee$                       | 12          | $0 \vee$               | 13          | 0 <sub>1</sub>                   | 14                   | $0 \vee$                | 15                          | 0 <sub>1</sub>                                                                                                    |                  |  |   |   |
|                                         |                                                                                                    | 16<br>24            | 0 <sub>1</sub><br>$0 \vee$ | 17<br>25    | $0 \vee$<br>$0 \vee$ | 18<br>26    | $0 \vee$<br>$0 \vee$ | 19<br>27    | $0 \vee$<br>$0 \vee$           | 20<br>28    | $0 \vee$<br>$0 \vee$   | 21<br>29    | 0 <sub>1</sub><br>0 <sub>1</sub> | 22<br>30             | $0 \vee$<br>$0 \vee$    | 23<br>31                    | $0 \vee$<br>$0 \vee$                                                                                              |                  |  |   |   |
|                                         |                                                                                                    | 32                  | $0 \vee$                   | 33          | $0 \vee$             | 34          | $0 \vee$             | 35          | $0 \vee$                       | 36          | $0 \vee$               | 37          | 0 <sub>v</sub>                   | 38                   | 0 <sub>x</sub>          | 39                          | $0 \vee$                                                                                                    |                  |  |   |   |
|                                         |                                                                                                    | 40                  | $0 \vee$                   | 41          | $0 \vee$             | 42          | $0 \vee$             | 43          | $0 \vee$                       | 44          | $0 \vee$               | 45          | 0 <sub>1</sub>                   | 46                   | 0 <sub>1</sub>          | 47                          | $0 \vee$                                                                                                    |                  |  |   |   |
|                                         |                                                                                                    | 48                  | $0 \vee$                   | 49          | 0 <sub>1</sub>       | 50          | 0 <sub>0</sub>       | 51          | $0 \vee$                       | 52          | $0 \vee$               | 53          | 0 <sub>1</sub>                   | 54                   | 0 <sub>1</sub>          | 55                          | $0 \vee$                                                                                                    |                  |  |   |   |
|                                         |                                                                                                    | 56                  | $0 \vee$                   | 57          | 0 <sub>x</sub>       | 58          | $0 \vee$             | 59          | $0 \vee$                       | 60          | 0 <sub>1</sub>         | 61          | 0 <sub>1</sub>                   | 62                   | 0 <sub>0</sub>          | 63                          | $0 \vee$                                                                                                    |                  |  |   |   |
|                                         |                                                                                                    |                     |                            |             |                      |             |                      |             |                                | Apply/Save  |                        |             |                                  |                      |                         |                             |                                                                                                    |                  |  |   |   |

Figure 24-2

## **6.12 IGMP Proxy**

In this page, you can set parameters of IGMP proxy, press "Apply/Save".

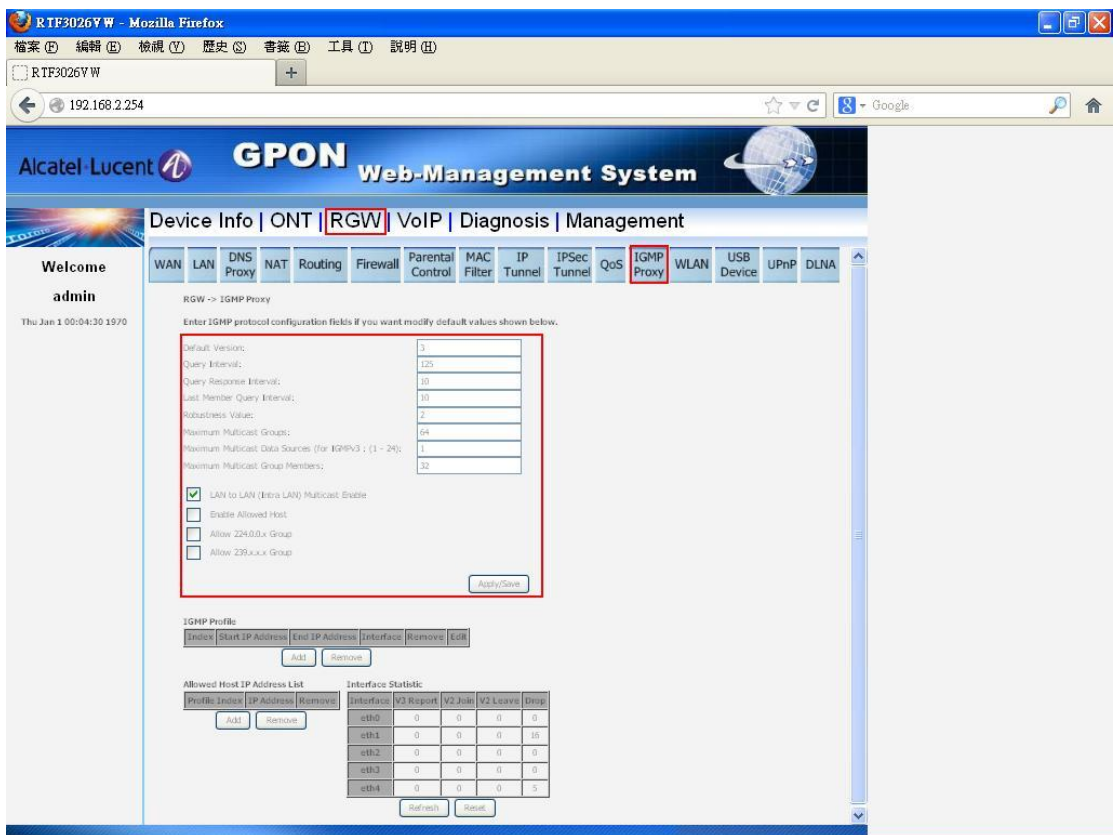

Figure 25-1

In this section, you can add or remove IGMP profile and allowed host, and refresh or reset statistic.

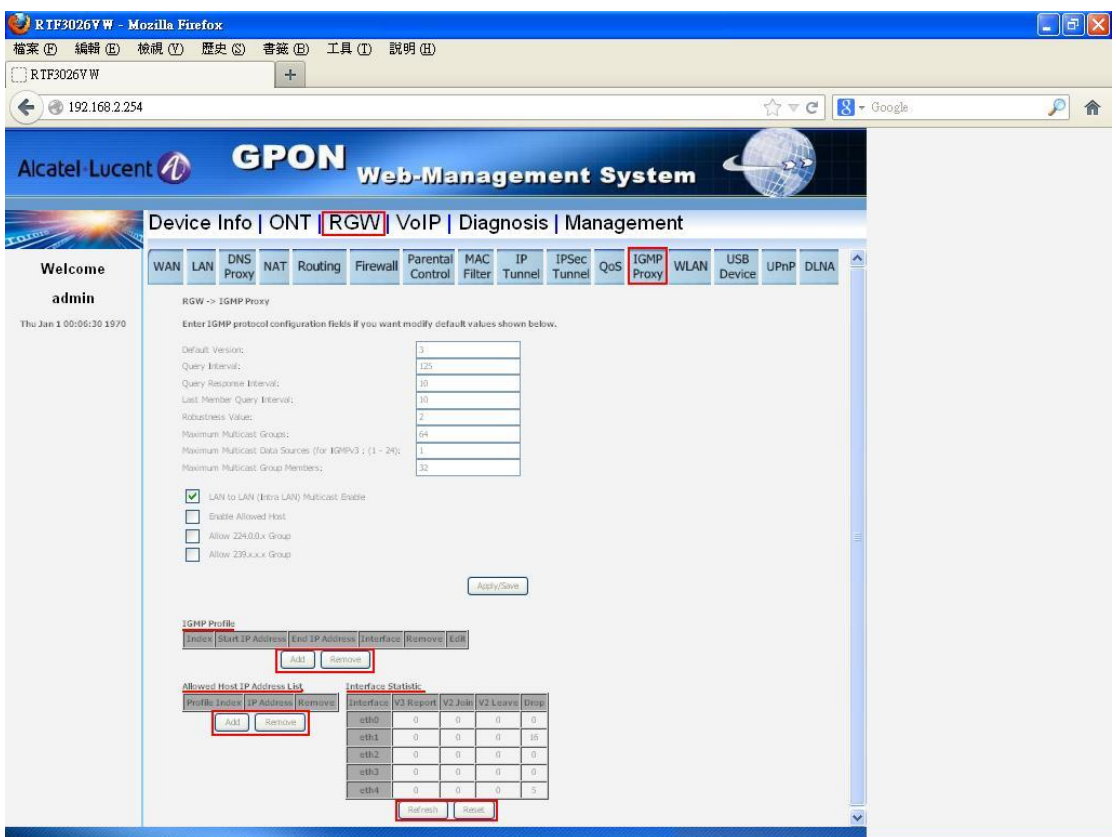

Figure 25-2

## **6.13 WLAN**

### **6.13.1 Basic/Security**

In this page, you can enable or disable wireless and set parameters of basic part, press "Apply/Save".

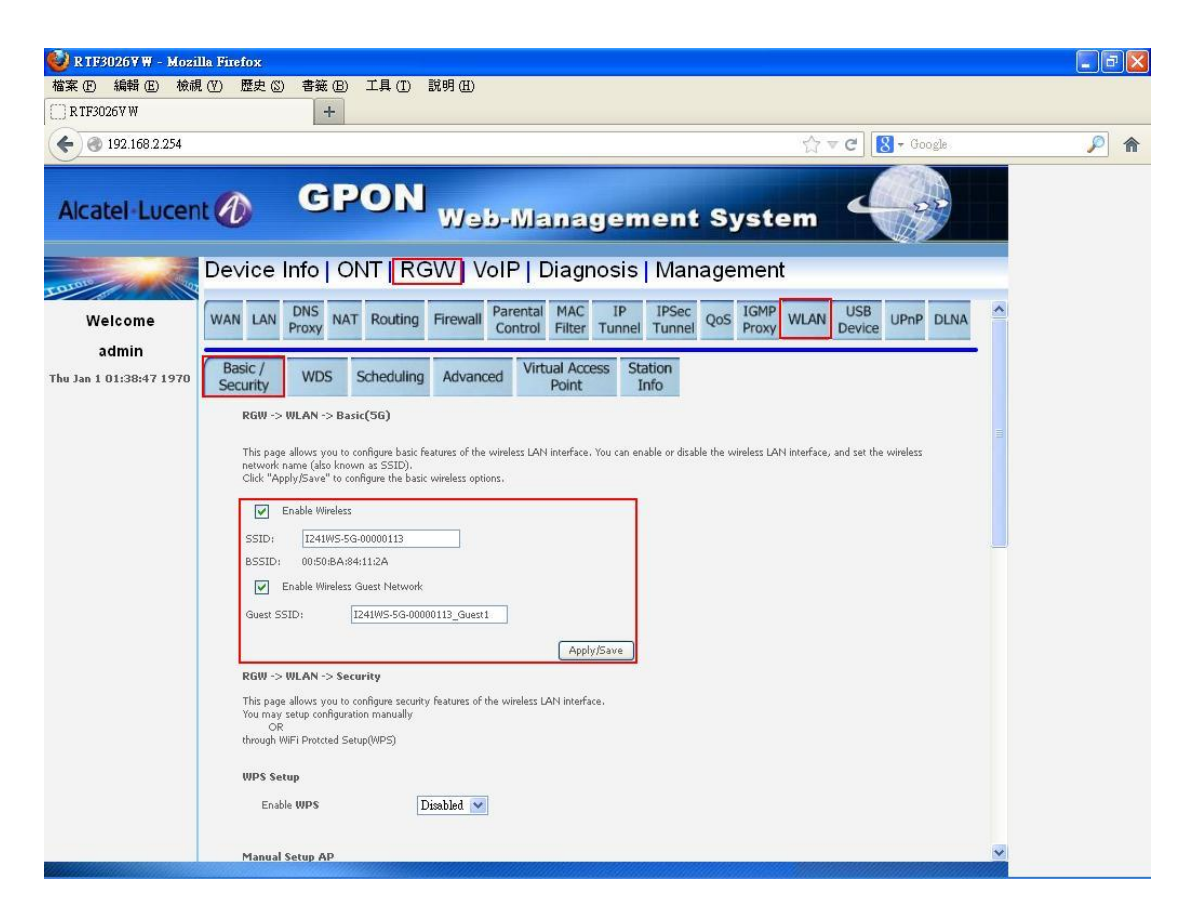

Figure 26-1

In this section, you can set parameters of security part, press "Apply/Save".

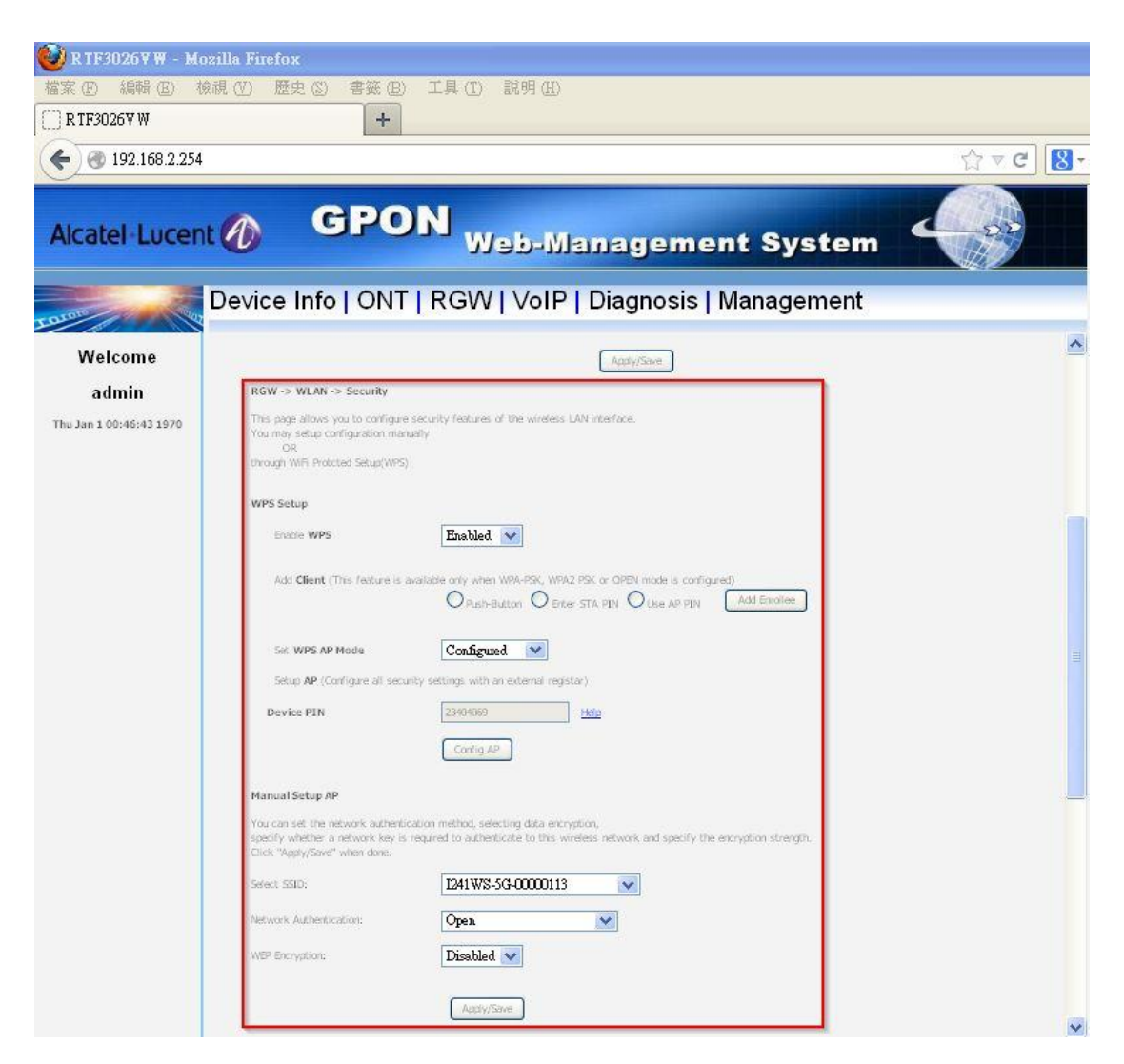

Figure 26-2

This section show statistics of wlan interface.

| RTF3026VW - Mozilla Firefox |                                  |                             |                                                    |                           |                                                         |                                          | $\ \Phi\ $ X<br>m. |
|-----------------------------|----------------------------------|-----------------------------|----------------------------------------------------|---------------------------|---------------------------------------------------------|------------------------------------------|--------------------|
| 編輯(E)<br>檢視 (V)<br>檔案(F)    | 歴史 (S) 書籤 (B)                    | 工具(I) 説明(H)                 |                                                    |                           |                                                         |                                          |                    |
| RTF3026VW                   | $+$                              |                             |                                                    |                           |                                                         |                                          |                    |
| ● 192.168.2.254<br>←        |                                  |                             |                                                    |                           |                                                         | 8 - Google<br>$\uparrow \triangledown c$ | ₽<br>合             |
| Alcatel Lucent              |                                  |                             |                                                    |                           | <b>GPON</b> Web-Management System                       |                                          |                    |
|                             |                                  |                             |                                                    |                           | Device Info   ONT   RGW   VoIP   Diagnosis   Management |                                          |                    |
| Welcome                     | Network Authentication:          |                             | Open                                               | ×                         |                                                         |                                          |                    |
| admin                       | WEP Encryption:                  |                             | Disabled $\vee$                                    |                           |                                                         |                                          |                    |
| Thu Jan 1 01:43:48 1970     |                                  |                             |                                                    |                           |                                                         |                                          |                    |
|                             |                                  |                             | Apply/Save                                         |                           |                                                         |                                          |                    |
|                             |                                  |                             |                                                    |                           |                                                         |                                          |                    |
|                             | <b>Statistics -- Received</b>    | <b>RX</b><br><b>RX</b>      | <b>RX</b><br><b>RX</b>                             | <b>RX</b>                 | <b>RX</b>                                               |                                          |                    |
|                             | <b>Device</b>                    |                             | <b>Packets Errors Dropped Unicast</b>              | <b>Multicast Bytes</b>    |                                                         |                                          |                    |
|                             | wifiAp(5G)                       | $\theta$<br>$\theta$        | $\theta$<br>$\mathbb{0}$                           | $\,0\,$                   | $\mathbb O$                                             |                                          |                    |
|                             | wifiAp_guest(5G)                 | $\theta$<br>0               | 0<br>0                                             | $\,0\,$                   | 0                                                       |                                          |                    |
|                             | wifiAp(2.4G)                     | $\mathbb{O}$<br>$0^{\circ}$ | $\,0\,$<br>$\theta$                                | $\,0\,$                   | $\,0\,$                                                 |                                          |                    |
|                             | wifiAp_guest(2.4G)               | $\,0\,$<br>$\theta$         | $\,0\,$<br>$\begin{array}{c} 0 \\ \end{array}$     | $\,0\,$                   | $\,0\,$                                                 |                                          |                    |
|                             | <b>Statistics -- Transmitted</b> |                             |                                                    |                           |                                                         |                                          |                    |
|                             | <b>Device</b>                    | <b>TX</b><br><b>TX</b>      | TX<br>TX:<br><b>Packets Errors Dropped Unicast</b> | <b>TX</b><br><b>Bytes</b> |                                                         |                                          |                    |
|                             | wifiAp(5G)                       | 7377<br>$\theta$            | $\theta$<br>7377                                   | 1943066                   |                                                         |                                          |                    |
|                             | wifiAp_guest(5G)                 | 79<br>$\theta$              | $\theta$<br>79                                     | 6634                      |                                                         |                                          |                    |
|                             | wifiAp(2.4G)                     | 7234<br>0                   | 7234<br>$0\,$                                      | 1919604                   |                                                         |                                          |                    |
|                             | wifiAp quest(2.4G)               | 81<br>$\theta$              | $0\,$<br>81                                        | 6896                      |                                                         |                                          |                    |
|                             |                                  |                             |                                                    |                           | Refresh                                                 |                                          |                    |
|                             |                                  |                             |                                                    |                           |                                                         |                                          |                    |

Figure 26-3

### **6.13.2 WDS**

In this page, you can see Remote Bridges MAC Address and set parameters of WDS, press "Apply/Save".

| TF3026VW - Mozilla Firefox       |                                                                                                    |                                                                                                    |
|----------------------------------|----------------------------------------------------------------------------------------------------|----------------------------------------------------------------------------------------------------|
| 編輯(E)                            | 書籤(B)<br>工具(T)<br>歴史(S)<br>檢視 (V)                                                                                                    | 說明(H)                                                                                                    |
| RTF3026VW                        | $+$                                                                                                    |                                                                                                    |
| @ 192.168.2.254                  |                                                                                                    | $8 - Google$<br>$\mathbb{Q} \vee C$                                                                                                    |
| Alcatel Lucent (1)               | GPON                                                                                                    | <b>Web-Management System</b>                                                                                                    |
|                                  |                                                                                                    | Device Info   ONT   RGW   VoIP   Diagnosis   Management                                                                                                    |
| Welcome                          | <b>DNS</b><br>WAN LAN<br>Routing<br><b>NAT</b><br>Proxy                                                                                                    | <b>IGMP</b><br><b>USB</b><br>Parental<br><b>MAC</b><br>IP<br><b>IPSec</b><br>Firewall<br><b>UPnP</b><br><b>WLAN</b><br><b>OoS</b><br><b>DLNA</b><br>Tunnel<br>Filter<br><b>Device</b><br>Proxy<br>Control<br>Tunnel                                                                                                    |
| admin<br>Thu Jan 1 00:48:43 1970 | Basic /<br><b>WDS</b><br>Scheduling<br>Security                                                                                                    | <b>Virtual Access</b><br><b>Station</b><br>Advanced<br>Point<br>Info                                                                                                    |
|                                  | Wireless -- WDS(5G)<br>Click "Refresh" to update the remote bridges. Wait for few seconds to update.<br>Click "Apply/Save" to configure the wireless bridge options.<br>AP Mode: | This page allows you to configure wireless bridge features of the wireless LAN interface. You can select Wireless Bridge (also known as Wireless Distribution<br>System) to disable access point functionality. Selecting Access Point enables access point functionality. Wireless bridge functionality will still be available and<br>wireless stations will be able to associate to the AP. Select Disabled in Bridge Restrict which disables wireless bridge restriction. Any wireless bridge will be granted<br>access. Selecting Enabled or Enabled(Scan) enables wireless bridge restriction. Only those bridges selected in Remote Bridges will be granted access.<br><b>Access Point</b> |
|                                  | <b>Bridge Restrict:</b><br>Remote Bridges MAC Address:                                                                                                    | Enabled<br>v                                                                                                    |
|                                  |                                                                                                    | Apply/Save<br>Refresh                                                                                                    |

Figure 27

## **6.13.3 Scheduling**

In this page, you can enable or disable scheduling and set active times, press "Apply/Save".

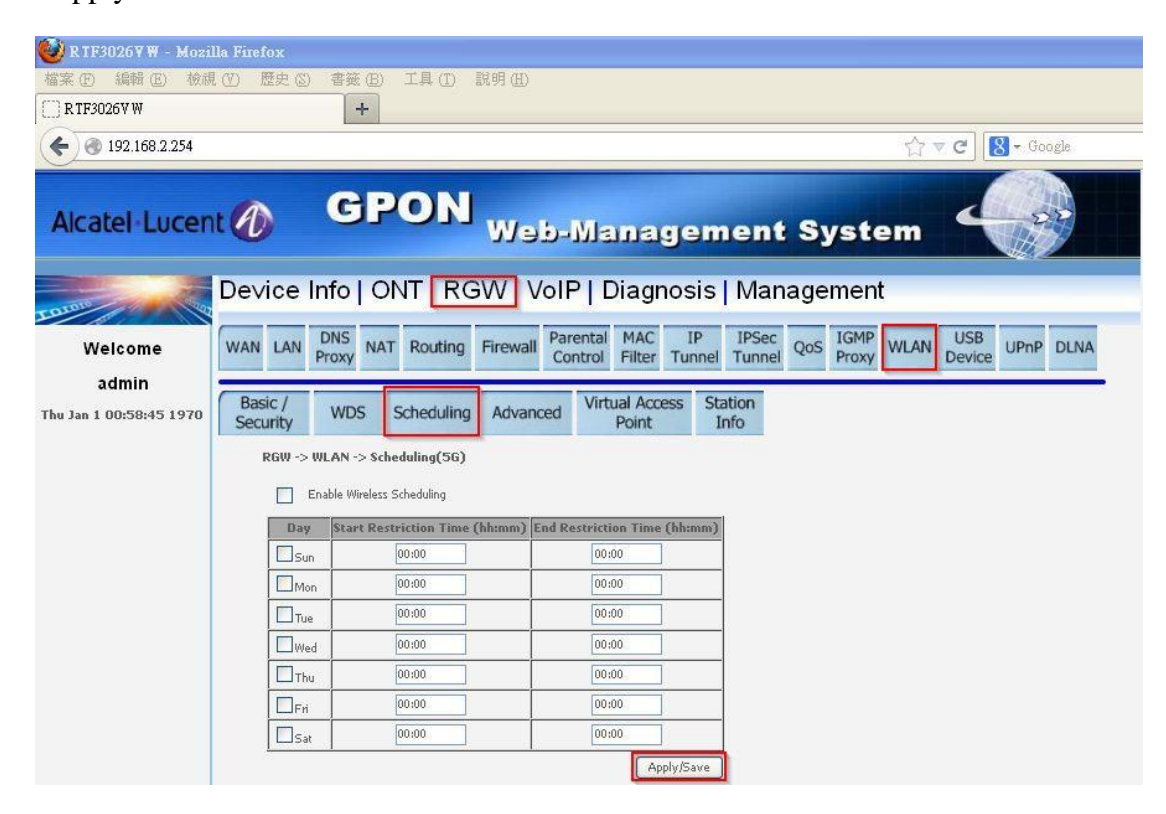

Figure 28

#### **6.13.4 Advanced**

In this page, you can set parameters of advanced, press "Apply/Save".

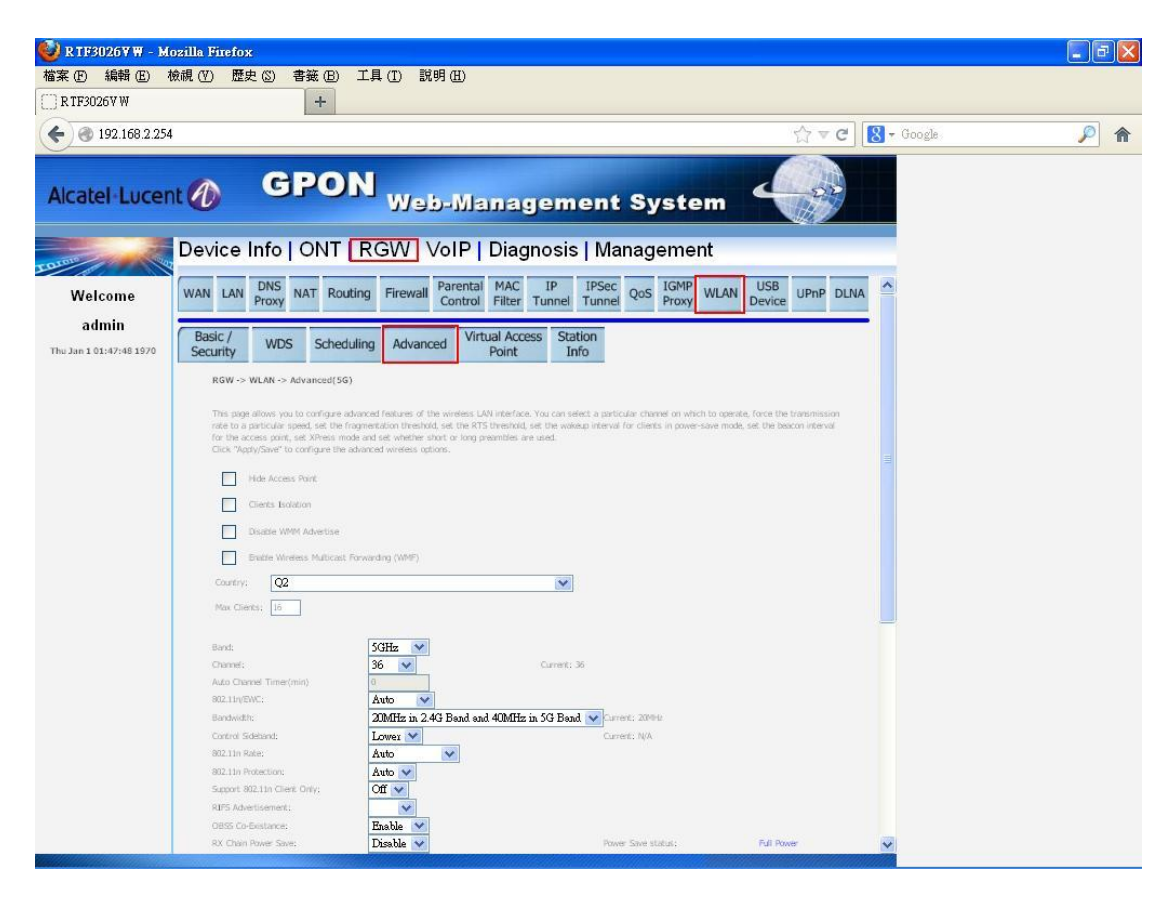

Figure 29-1

| 工具(I) 説明(H)<br>編輯(E)<br>檢視(V)<br>歴史 (S)<br>書籤(B)<br>檔案(F)<br>RTF3026VW<br>$+$<br>8 - Google<br>₽<br>@ 192.168.2.254<br>$\sqrt{2} \nabla$ X<br>侖<br>←<br><b>GPON</b> Web-Management System<br>Alcatel Lucent <i>4</i><br>Device Info   ONT   RGW   VoIP   Diagnosis   Management<br>ᄾ<br>Welcome<br>5GHz<br>Band;<br>$\blacktriangledown$<br>admin<br>36<br>Current: 36<br>Channel:<br>$\checkmark$<br>Auto Channel Timer(min)<br>Thu Jan 1 01:48:49 1970<br>802.11n/EWC:<br>Auto<br>$\checkmark$<br>20MHz in 2.4G Band and 40MHz in 5G Band V Current: 2004<br>Bandwidth:<br>Control Sideband;<br>Lower $\vee$<br>Current; N/A<br>$\checkmark$<br>Auto<br>802.11n Rate;<br>802.11n Protection;<br>Auto V<br>$or \sim$<br>Support 802.11n Client Only:<br><b>RIFS Advertisement:</b><br>$Of \vee$<br>OBSS Co-Existance:<br>Enable $\vee$<br>Disable $\vee$<br>RX Chain Power Save:<br>Power Save status;<br><b>Full Power</b><br>RX Chan Power Save Quest Time;<br>$10 -$<br>RX Chain Power Save PPS;<br>$10^{-1}$<br>54g <sup>m</sup> Rate:<br>6 Mbps<br>$\sim$<br>$\checkmark$<br>Muticast Rate:<br>Auto<br>Default<br>Basic Rate:<br>$\checkmark$<br>2345<br>Fragmentation Threshold;<br>2347off<br>RTS Threshold:<br>DTIM Interval:<br>$100 -$<br>Beacon Interval:<br>Global Max Clients;<br>16<br>$Disable \vee$<br>XPress <sup>tes</sup> Technology: | RTF3026VW - Mozilla Firefox |  |  | 同 X<br>ø |
|----------------------------------------------------------------------------------------------------|-----------------------------|--|--|----------|
|                                                                                                    |                             |  |  |          |
|                                                                                                    |                             |  |  |          |
|                                                                                                    |                             |  |  |          |
|                                                                                                    |                             |  |  |          |
|                                                                                                    |                             |  |  |          |
|                                                                                                    |                             |  |  |          |
|                                                                                                    |                             |  |  |          |
|                                                                                                    |                             |  |  |          |
|                                                                                                    |                             |  |  |          |
|                                                                                                    |                             |  |  |          |
|                                                                                                    |                             |  |  |          |
|                                                                                                    |                             |  |  |          |
|                                                                                                    |                             |  |  |          |
|                                                                                                    |                             |  |  |          |
|                                                                                                    |                             |  |  |          |
|                                                                                                    |                             |  |  |          |
|                                                                                                    |                             |  |  |          |
|                                                                                                    |                             |  |  |          |
|                                                                                                    |                             |  |  |          |
|                                                                                                    |                             |  |  |          |
|                                                                                                    |                             |  |  |          |
|                                                                                                    |                             |  |  |          |
|                                                                                                    |                             |  |  |          |
|                                                                                                    |                             |  |  |          |
|                                                                                                    |                             |  |  |          |
|                                                                                                    |                             |  |  |          |
|                                                                                                    |                             |  |  |          |
| Disabled $\vee$<br>Regulatory Mode:                                                                                                    |                             |  |  |          |
| Boff) v<br>TPC Mitigation(db);                                                                                                    |                             |  |  |          |
| $100\%~\vee$<br>Transmit Power;                                                                                                    |                             |  |  |          |
| Enabled $\vee$<br>WMM/W-Fi Multimedia);                                                                                                    |                             |  |  |          |
| Disabled V<br>WMM No Acknowledgement:                                                                                                    |                             |  |  |          |
| WMM APSO:<br>Enabled v                                                                                                    |                             |  |  |          |
| Apply/Sirver                                                                                                    |                             |  |  |          |
|                                                                                                    | 等待 192.168.2.254…           |  |  |          |

Figure 29-2

#### **6.13.4.1 Change Wireless Band**

In this page, you can change wireless band, select "Band".

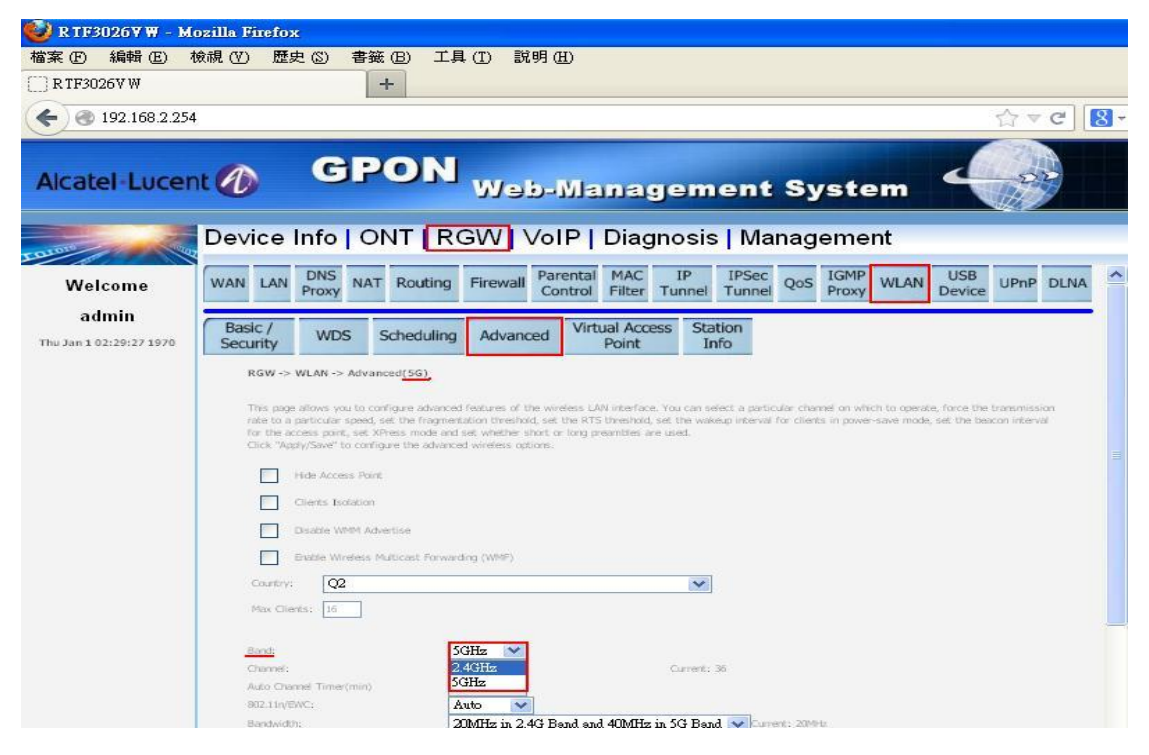

Figure 29-3

Change wireless band complete!

| RTF3026VW - Mozilla Firefox                                                                                                    |
|----------------------------------------------------------------------------------------------------|
| 工具(T)<br>書籤(B)<br>說明(H)<br>檢視 (V)<br>歴史 (S)                                                                                                    |
| $+$                                                                                                    |
| $\lbrack 8 \rbrack$<br>$\mathcal{C}^i$<br>192.168.2.254<br>$\bigtriangledown$                                                                                                    |
| <b>GPON</b><br>Alcatel Lucent <b><i>O</i></b><br><b>Web-Management System</b>                                                                                                    |
| Device Info   ONT   RGW   VoIP   Diagnosis   Management                                                                                                    |
| MAC<br>IP<br><b>DNS</b><br>Parental<br><b>IPSec</b><br><b>USB</b><br>IGMP<br>LAN<br>UPnP DLNA<br><b>WAN</b><br><b>NAT</b><br>Routing<br>Firewall<br>QoS<br>WLAN<br>Proxy<br>Filter<br>Control<br>Tunnel<br>Device<br>Tunnel<br>Proxy                                                                                                    |
| <b>Virtual Access</b><br><b>Station</b><br>Basic<br>Scheduling<br>Advanced<br><b>WDS</b>                                                                                                    |
| RGW -> WLAN -> Advanced(2.4G)<br>This page allows you to configure advanced features of the wireless LAN interface. You can select a particular channel on which to operate, force the transmission<br>rate to a particular speed, set the fragmentation threshold, set the RTS threshold, set the wakeup interval for clients in power-save mode, set the beacon interval<br>for the access point, set XPress mode and set whether short or long preambles are used.<br>Click "Apply/Save" to configure the advanced wireless options.<br>Hide Access Point<br>Clients Isolation<br>Disable WMM Advertise<br>Enable Wireless Multicast Forwarding (WMF)<br>$_{\text{O2}}$<br>Country:<br>$\checkmark$<br>Max Clients: 16<br>$2.4$ GHz<br>Band:<br>Channel:<br>Current: I (interference; acceptable)<br>Auto Channel Timer(min)<br>SB2.11n/EA/C;<br>Auto |
|                                                                                                    |

Figure 29-4

#### **6.13.5 Virtual Access Point**

In this page, you can enable or disable guest, set parameters of guest, press

"Apply/Save".

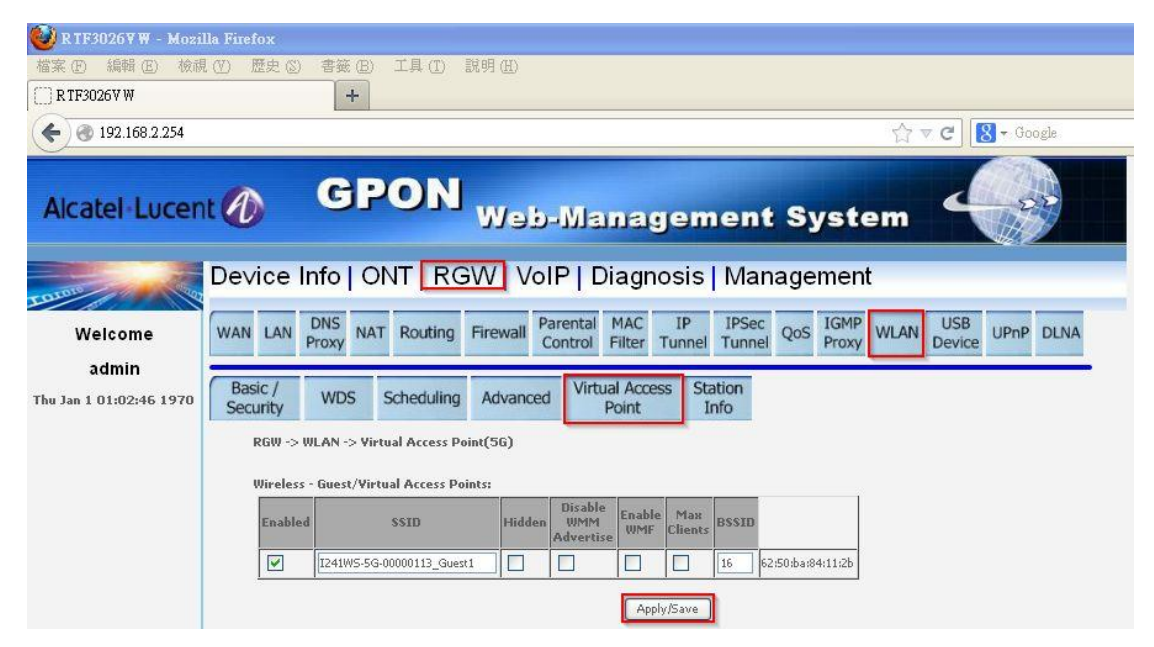

Figure 30

#### **6.13.6 Station Info**

In this page, you can see the status of authentication in system.

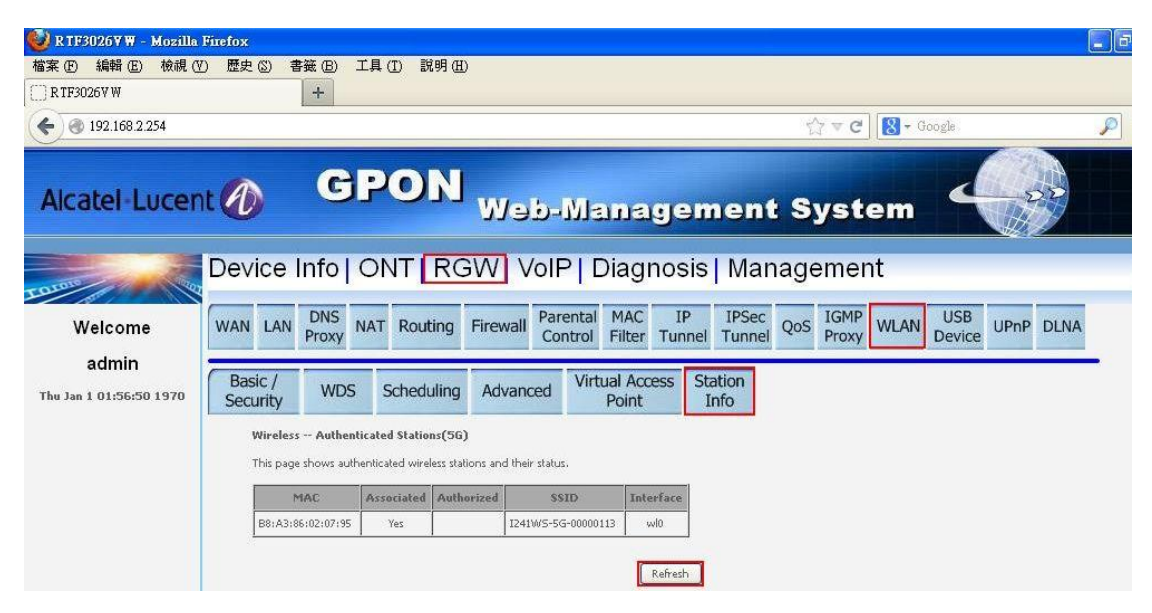

Figure 31

#### **6.14 USB Device**

In this page, you can see information of USB device. You can see the status of USB dongle and link to web page if there is a USB dongle insert in system. You also can add or remove user account of USB device.

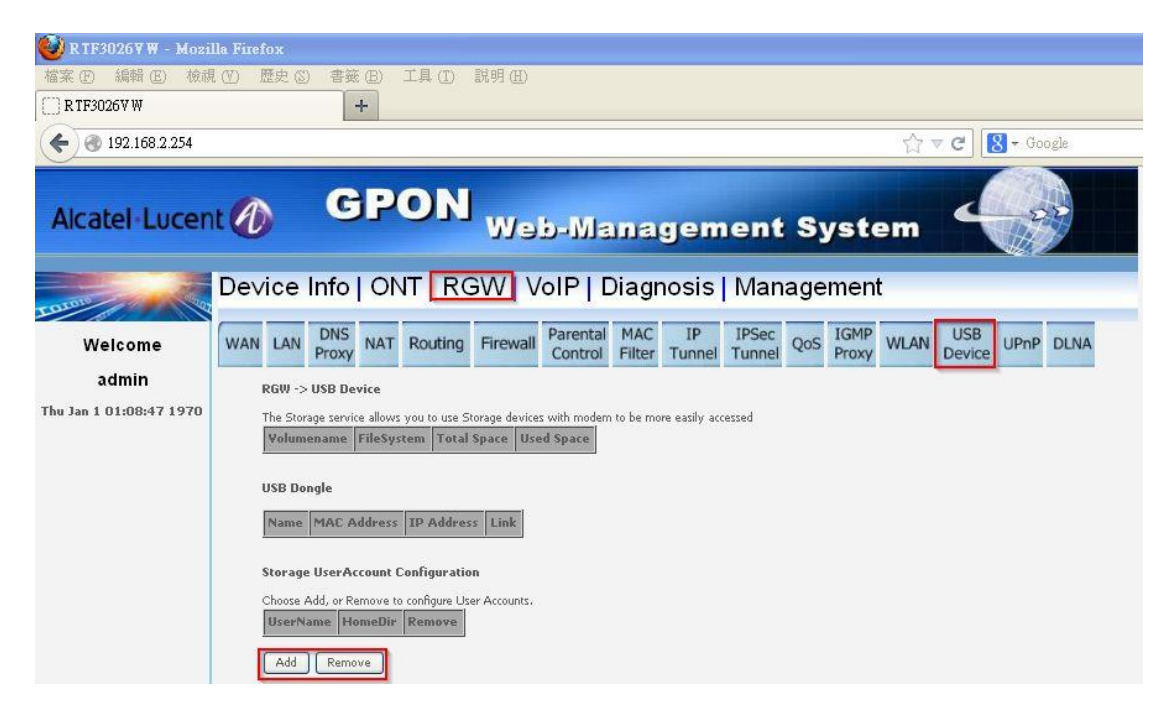

Figure 32

#### **6.15 UPnP**

In this page, you can enable or disable UPnP function.

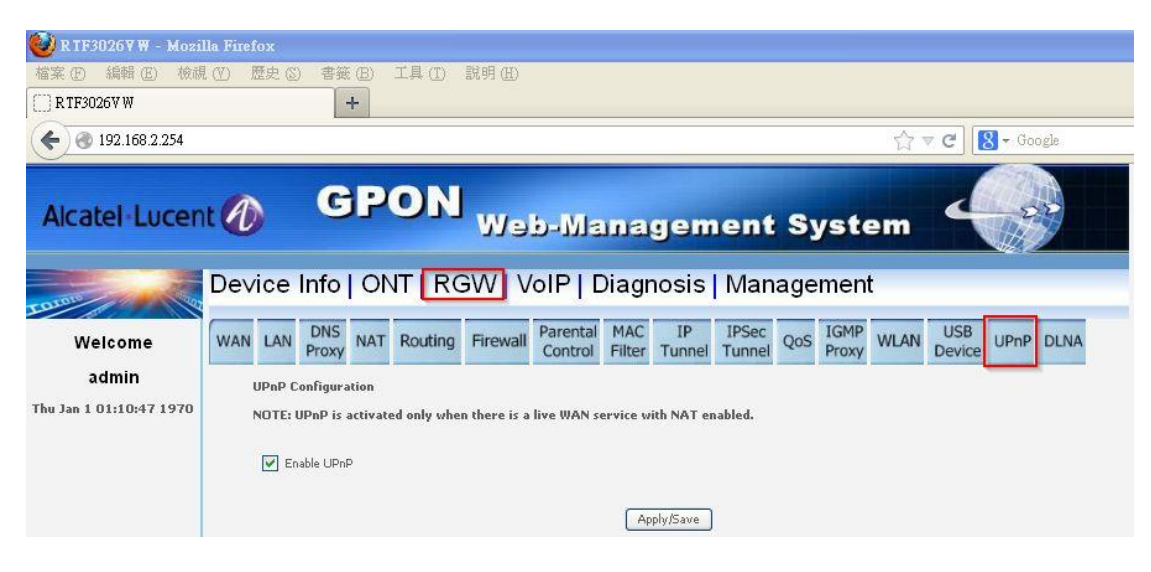

Figure 33

#### **6.16 DLNA**

In this page, you can enable or disable DLNA function.

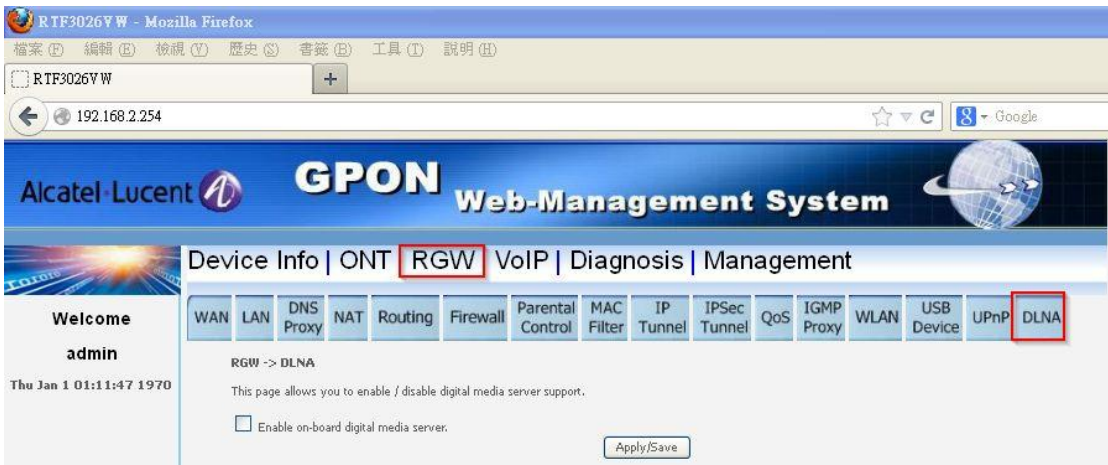

Figure 34-1

If enabled, you can input path, press "Apply/Save".

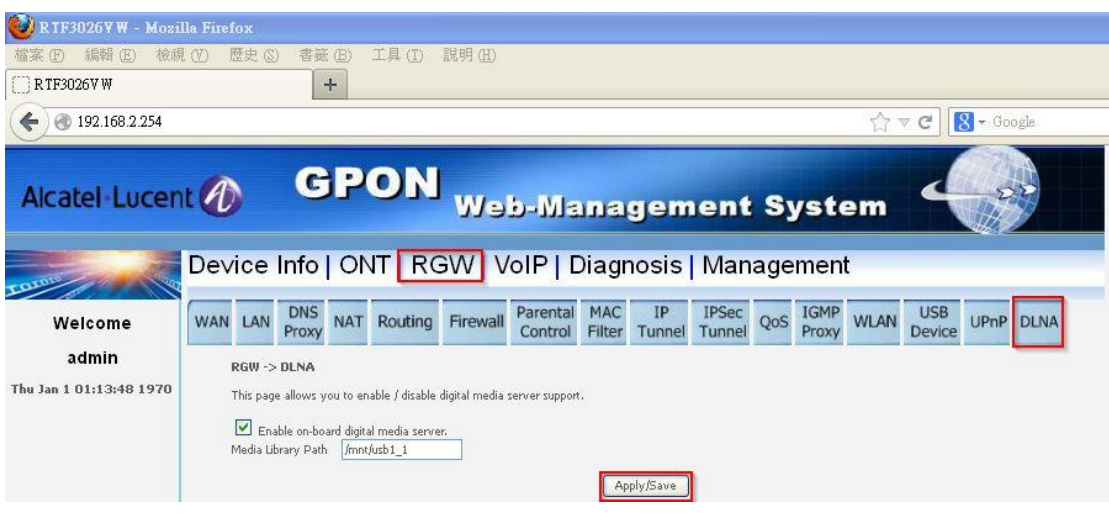

Figure 34-2

## **7 Support VoIP**

#### **7.1 Hook Status**

In this page, you can see the status of hook.

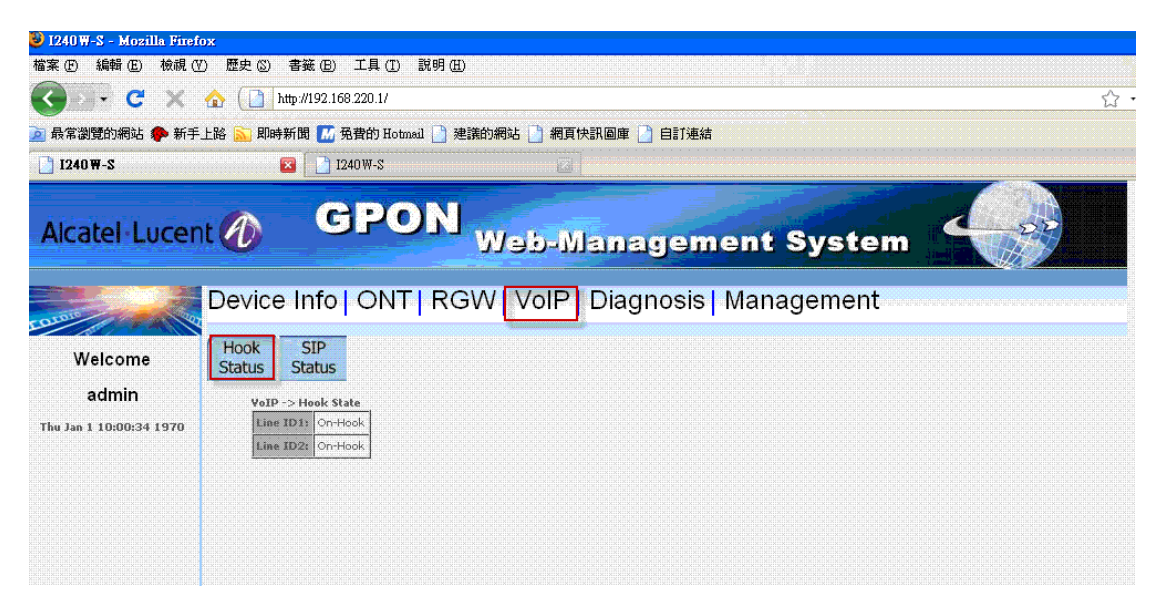

Figure 35

#### **7.2 SIP Status**

In this page, you can see the status of SIP.

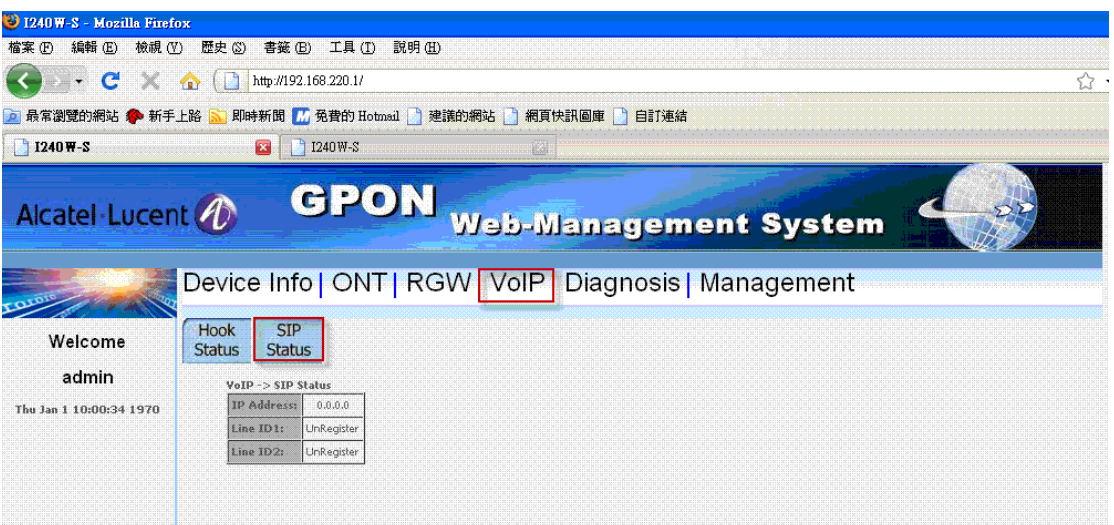

Figure 36

# **8 Support Diagnosis**

### **8.1 Ping Test**

In this page, you can input host name or ip address for ping test, both IPv4 and IPv6 supported. The result of ping test will show in page.

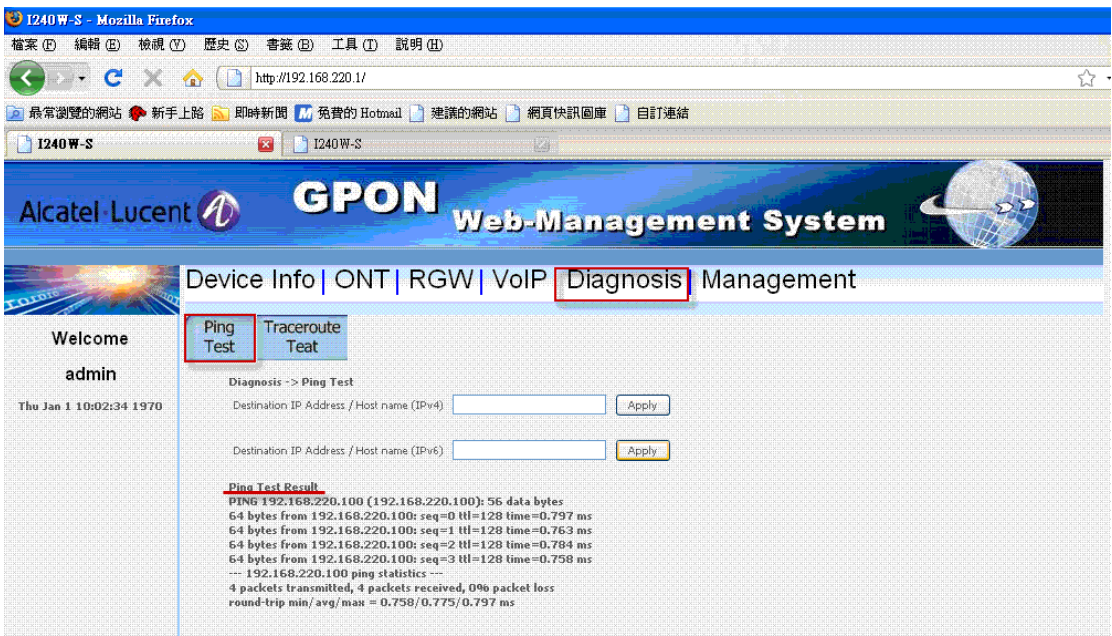

Figure 37

## **8.2 Traceroute Test**

In this page, you can input host name or ip address for trace route test, both IPv4 and IPv6 supported. The result of trace route test will show in page.

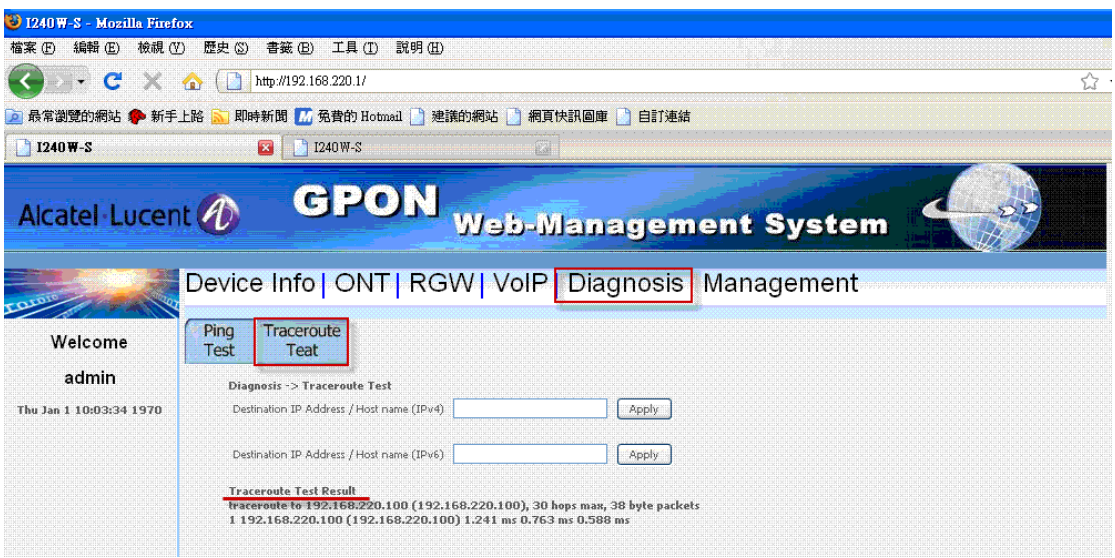

Figure 38

# **9 Management**

## **9.1 System**

In this page, you can set the interval of time out, WEB will logout when the time of login is expired.

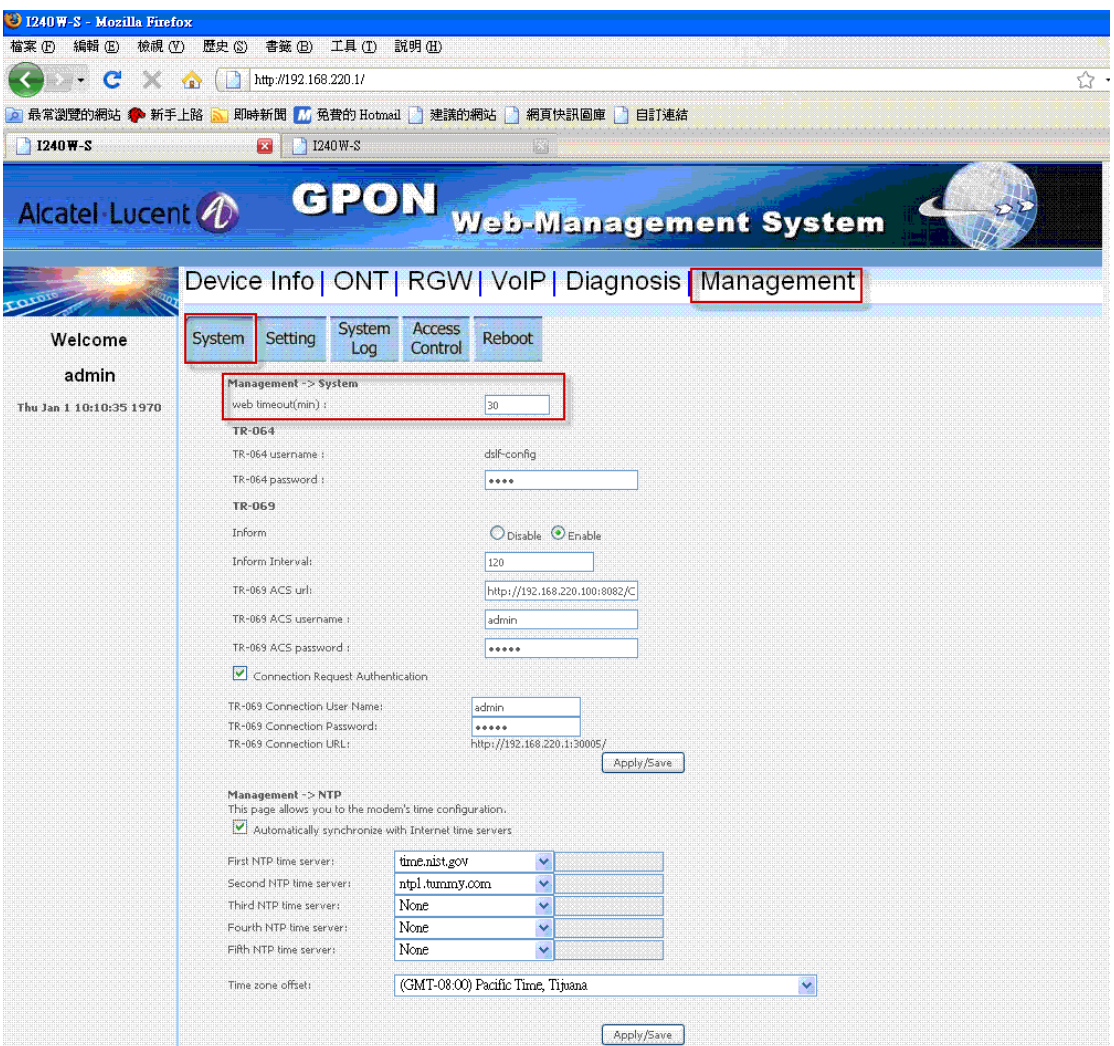

Figure 39-1

In this page, you can set parameters of TR-064, TR-069, press "Apply/Save".

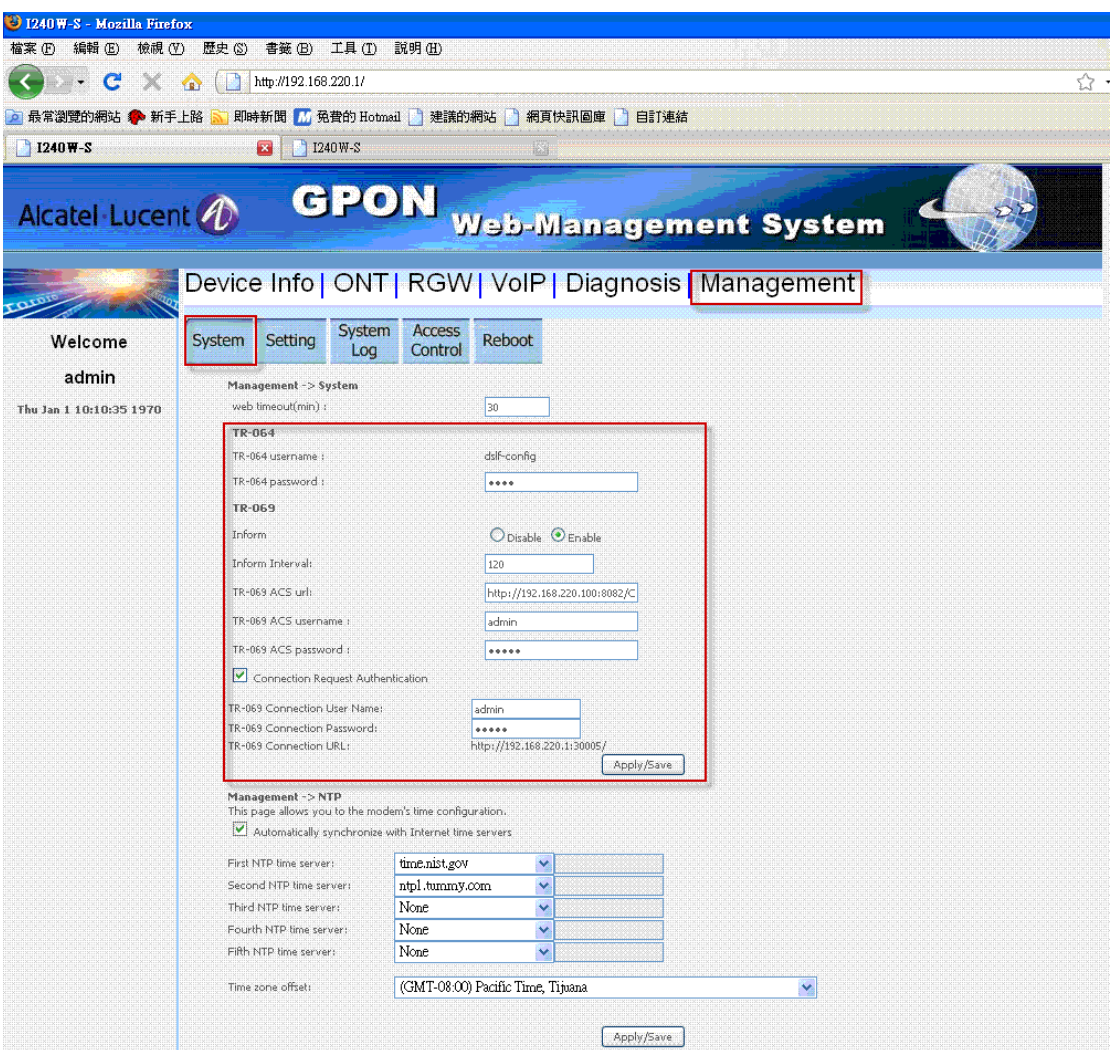

Figure 39-2

In this section, you can enable or disable NTP, and set time server and time zone, press "Apply/Save".

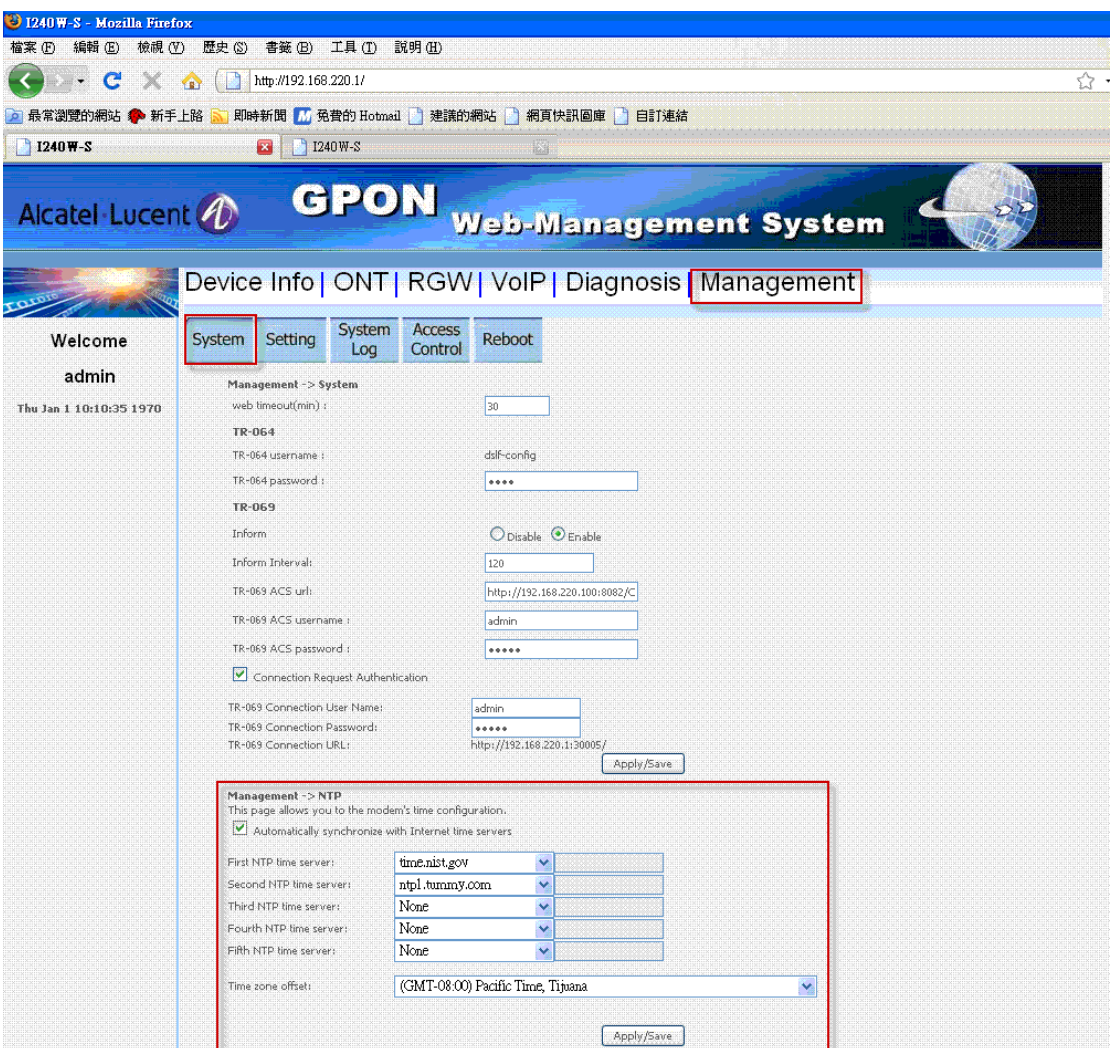

Figure 39-3

# **9.2 Setting**

In this page, you can backup configuration, load configuration, restore to default.

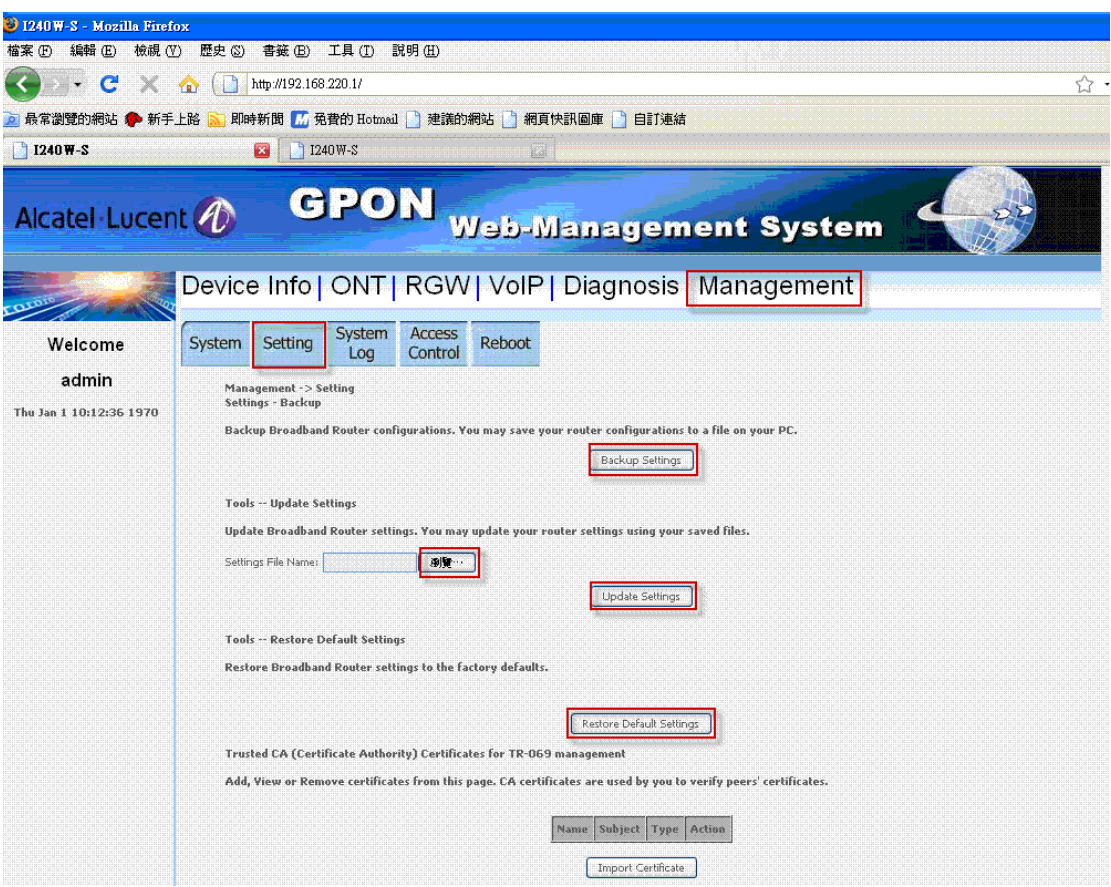

Figure 40-1

In this section, you can add or remove CA which is used for TR-069 management.

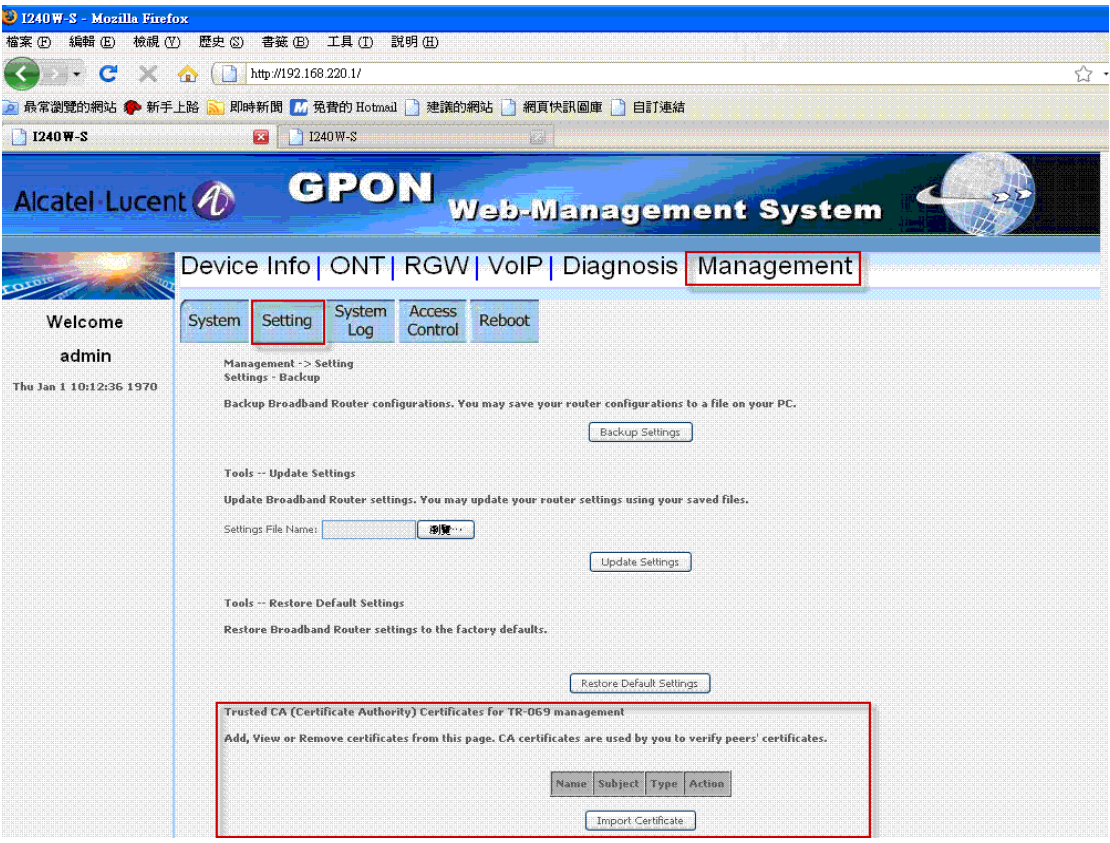

Figure 40-2

## **9.3 System Log**

In this page, you can set rule of system log and display system log in system.

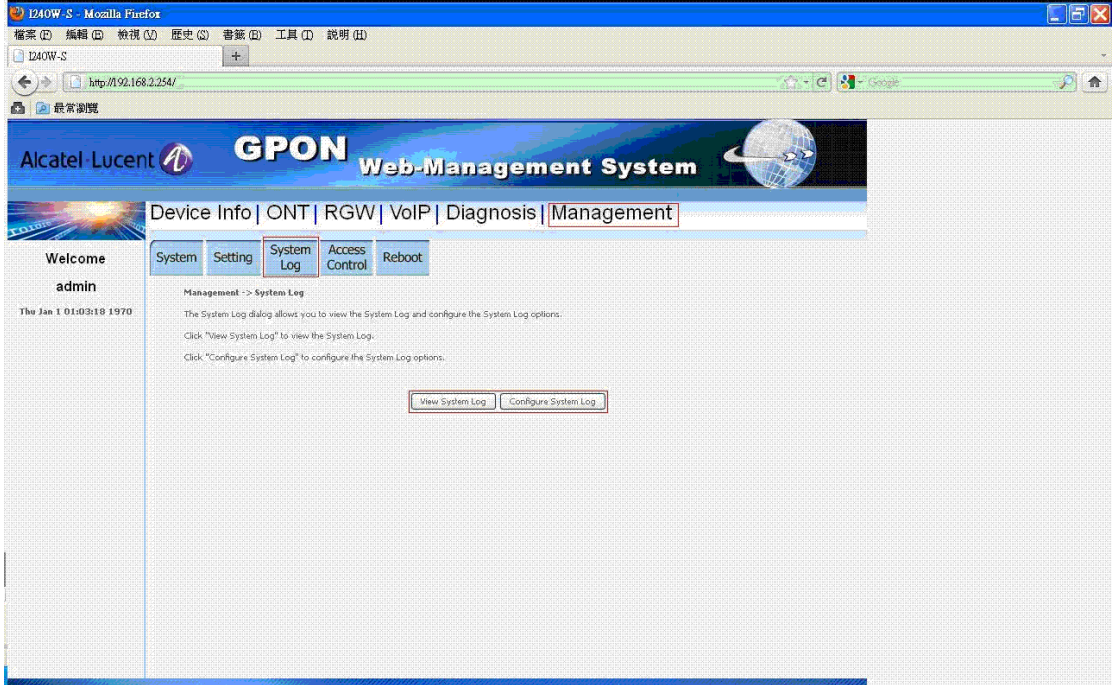

### **9.4 Update Software (for "tech" only)**

In this page, you can update software image to system.

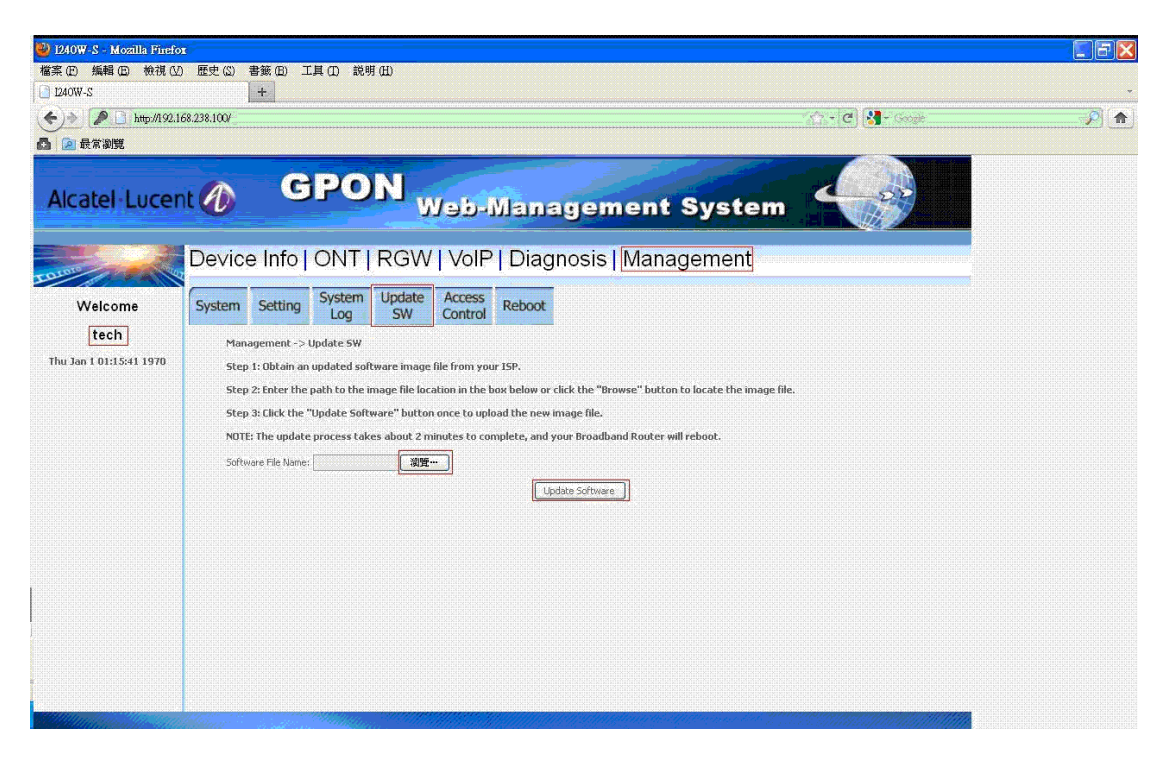

Figure 42

#### **9.5 Access Control**

In this page, you can modify password, press "Appy/Save",

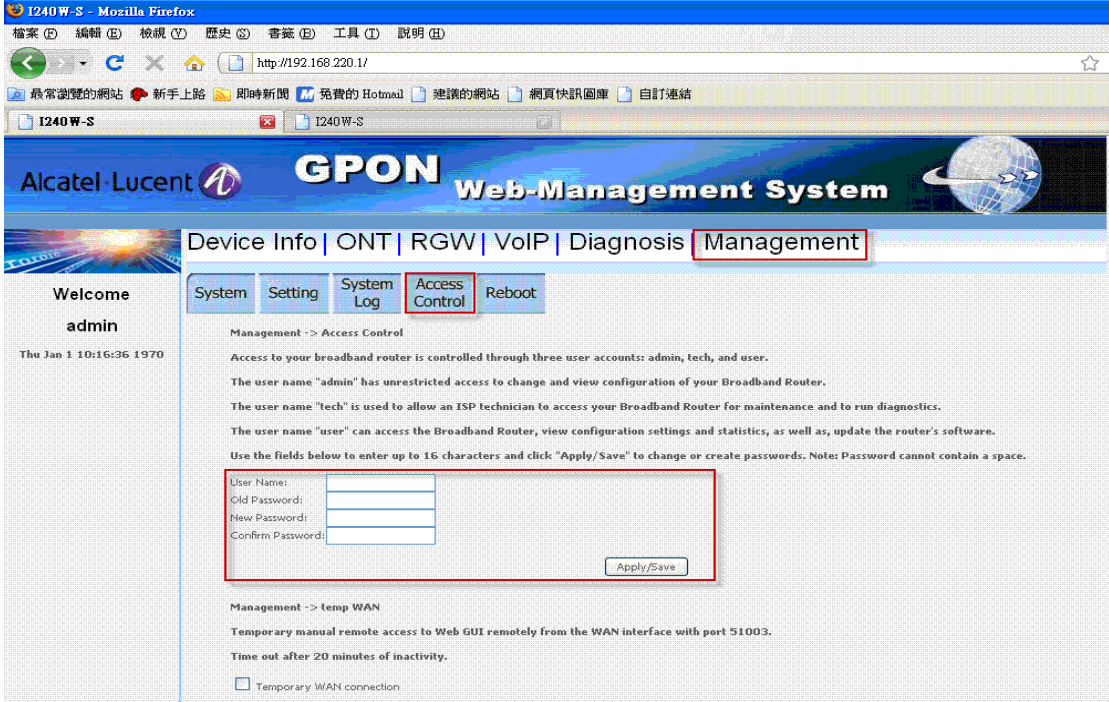

Figure 43-1

In this page, you can enable or disable Temp Wan connection function.

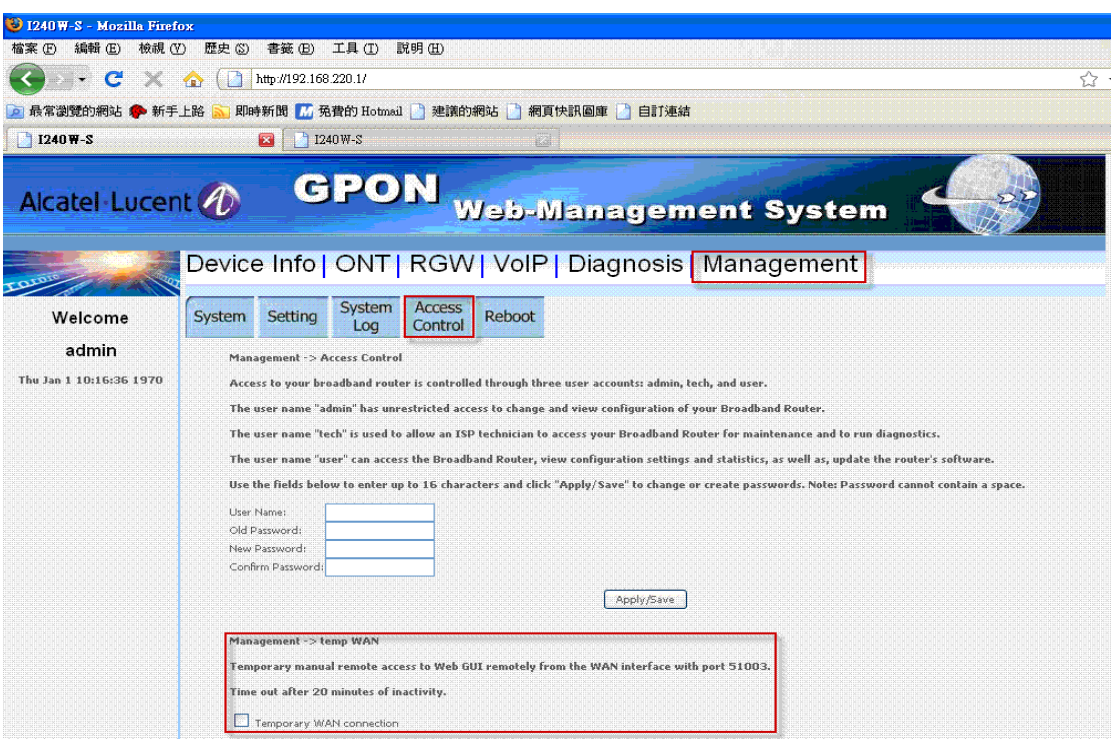

Figure 43-2

## **9.6 Reboot**

In this page, you can reboot system.

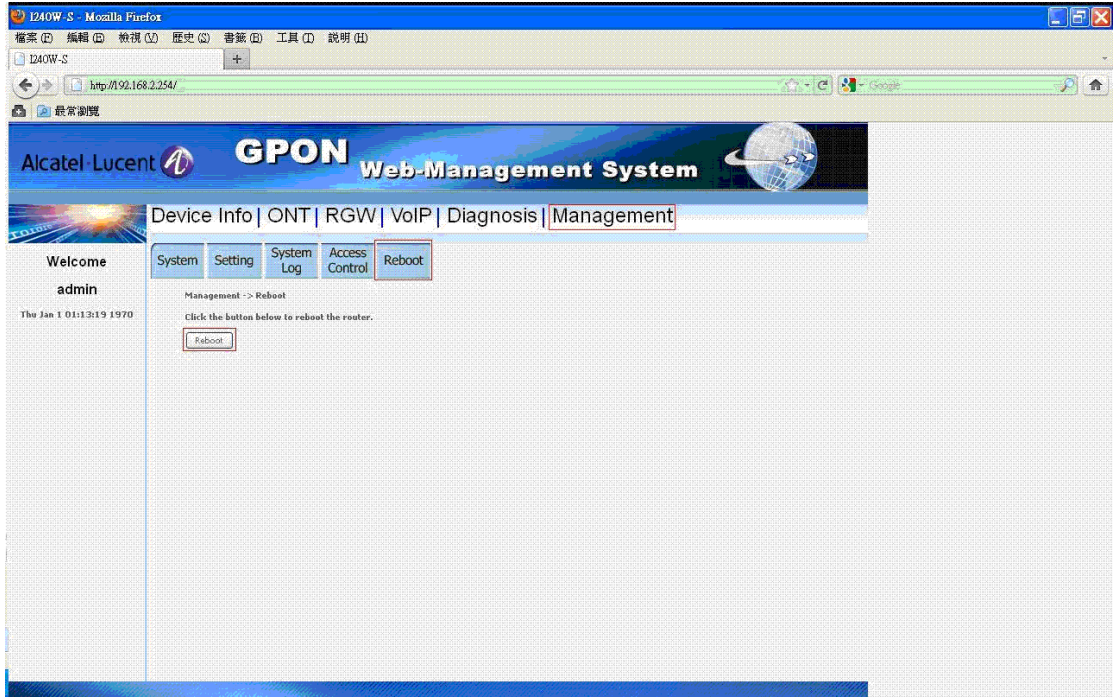

Figure 44

#### **Federal Communication Commission Interference Statement**

This device complies with Part 15 of the FCC Rules. Operation is subject to the following two conditions: (1) This device may not cause harmful interference, and (2) this device must accept any interference received, including interference that may cause undesired operation.

This equipment has been tested and found to comply with the limits for a Class B digital device, pursuant to Part 15 of the FCC Rules. These limits are designed to provide reasonable protection against harmful interference in a residential installation. This equipment generates, uses and can radiate radio frequency energy and, if not installed and used in accordance with the instructions, may cause harmful interference to radio communications. However, there is no guarantee that interference will not occur in a particular installation. If this equipment does cause harmful interference to radio or television reception, which can be determined by turning the equipment off and on, the user is encouraged to try to correct the interference by one of the following measures:

- Reorient or relocate the receiving antenna.
- Increase the separation between the equipment and receiver.
- Connect the equipment into an outlet on a circuit different from that to which the receiver is connected.
- Consult the dealer or an experienced radio/TV technician for help.

FCC Caution: Any changes or modifications not expressly approved by the party responsible for compliance could void the user's authority to operate this equipment.

This transmitter must not be co-located or operating in conjunction with any other antenna or transmitter.

Operations in the 5.15-5.25GHz band are restricted to indoor usage only.

# **FOR MOBILE DEVICE USAGE (>20cm/low power)**

#### **Radiation Exposure Statement:**

This equipment complies with FCC radiation exposure limits set forth for an uncontrolled environment. This equipment should be installed and operated with minimum distance 20cm between the radiator & your body.